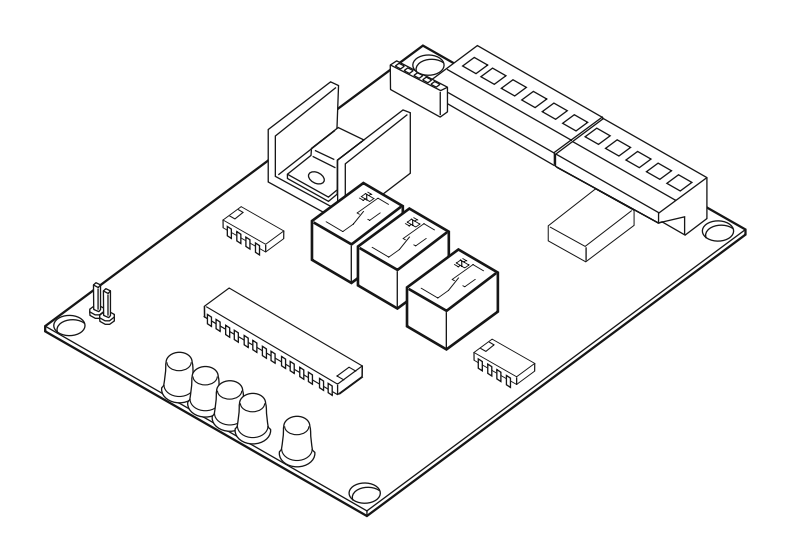

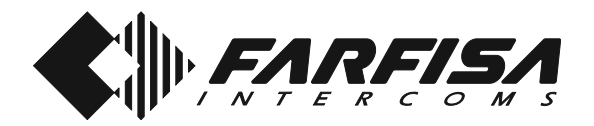

*Art. 4273P*

**Mi 2303**

## **SCAMBIATORE DIGITALE**

E' utilizzabile nel sistema digitale quando l'impianto citofonico e/o videocitofonico è composto da uno o più ingressi principali comuni e diversi ingressi secondari o palazzine indipendenti con o senza il centralino digitale. Consente di rendere indipendenti gli ingressi secondari tra di loro e dagli ingressi principali.

### **Dati tecnici**

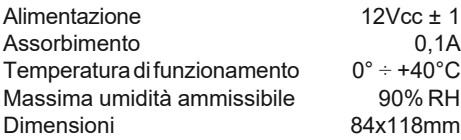

## *DIGITAL EXCHANGER*

*It can be used in digital systems when the intercom and/or videointercom installation is made up of one or more common main entrances and various secondary entrances or independent building with or without digital doorkeeper. It allows for making a secondary entrance independent both from the other secondary entrances and from the main entrances.*

### *Technical characteristics*

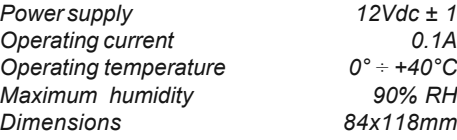

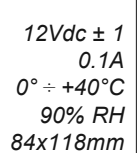

### **INVERSEUR DIGITAL**

A utiliser avec le système digital quand l'installation interphonique et/ou vidéophoni-que est composée de une ou plusieurs entrées principales communes et plusieurs entrées secondaires dotées ou non de standard de conciergerie. Ainsi, les entrées secondaires sont indépendantes entre elles et des entrées principales.

### **Données techniques**

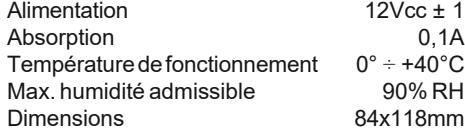

# **B** CONMUTADOR DIGITAL

*Se utiliza en un sistema digital cuando una instalación de portero automático y/o vídeoportero debe coordinar el acceso desde una o varias entradas principales comunes y varias entradas secundarias con o sin centralita digital. Permite independizar los accesos secundarios entre sí y de las entradas principales respectivamente.*

### *Datos técnicos*

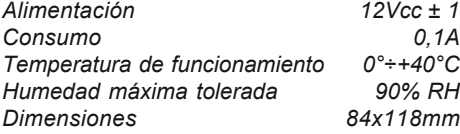

# **P**COMUTADOR DIGITAL

É possível a sua utilização no sistema digital quando o sistema de porteiro e/ou videoporteiro é constituído por uma ou mais entradas principais comuns e diversas entradas secundárias com ou sem a central digital. Permite tornar independentes as entradas secundárias entre elas e aquelas das entradas principais.

#### **Dados técnicos**

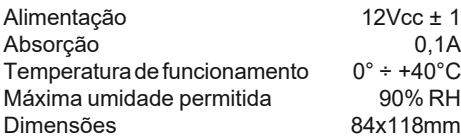

# **DIGITALE**

### *UMSCHALTEINRICHTUNG*

*Zur Verwendung in digitalen Systemen, wenn die Sprechanlage und/oder Videosprechanlage einen oder mehrere gemeinsame Haupteingänge und verschiedene Nebeneingänge, mit oder ohne digitale Pförtnerzentrale, besitzt. Die Umschalteinrichtung dient dazu, die einzelnen Nebeneingänge voneinander und von den Haupteingängen unabhängig zu machen.*

### *Technische Daten*

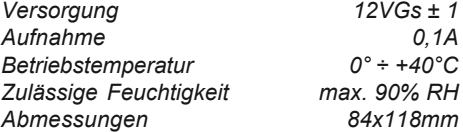

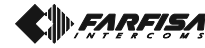

### **Morsetti**

*Linea principale*

- **DB** linea dati
- **F1** canale trasmissione fonia
- **F2** canale ricezione fonia
- **-** massa
- **+** ingresso/uscita tensione positiva
- **EC** comando per scambiatore analogico (contatto a massa alla chiamata e durante la conversazione)

### *Linea secondaria*

- **EB** linea dati
- **E1** canale ricezione fonia
- **E2** canale trasmissione fonia
- **-** massa
- **+** ingresso/uscita tensione positiva

### **Installazione e collegamenti**

Sfilare dalla scheda le 2 morsettiere.

Alloggiare in un adeguato contenitore (art.4236 o 4237 o altri tipi) lo scambiatore.

Effettuare i collegamenti nelle morsettiere rispettando le indicazioni dello schema da realizzare.

Reinserire le 2 morsettiere nelle apposite sedi dello scambiatore facendo attenzione a non invertirle.

 *Terminals*

# **Main line**<br>**DB** seria

- *DB serial data bus*
- *F1 audio transmitter*
- *F2 audio receiver*
- *- ground*
- *+ positive voltage input/output*
- *EC command for analogue exchanger (grounded contact upon call and during conversation)*

### **Secondary line**

- *EB serial data bus*
- *E1 audio receiver*
- *E2 audio transmitter*
- *- ground*
- *+ positive voltage input/output*

### *Installation and connections*

*Extract the 2 terminal blocks from the card. Place the exchanger in a suitable housing (art.4236 or 4237 or other types). Make the terminal block connections accord-*

*ing to the proper wiring diagram.*

*Replace the 2 terminal blocks in the exchanger without inverting their position.*

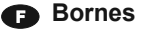

### *Ligne principale*

- **DB** ligne de données
- **F1** canal transmission phonie
- **F2** canal réception phonie
- **-** masse
- **+** entrée/sortie tension positive
- **EC** commande pour inverseur analogique (contact à la masse lors de l'appel et pendant la conversation)

### *Ligne secondaire*

- **EB** ligne de données
- **E1** canal réception phonie
- **E2** canal transmission phonie
	- **-** masse
- **+** entrée/sortie tension positive

### **Installation et connexions**

Enlever les deux borniers présents sur le circuit imprimé.

Introduire l'inverseur dans un boîtier adapté (art.4236 ou 4237 ou divers).

Effectuer les connexions sur les borniers, conformément au schéma à réaliser.

Réintroduire les 2 borniers dans les logements prévus sur l'inverseur. Attention: ne pas les invertir!.

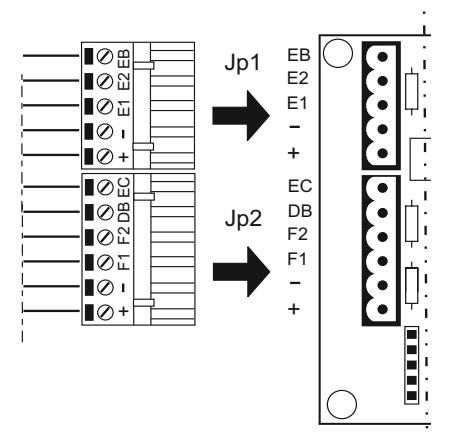

# *Bornes*

### **Línea principal**

### *DB línea datos*

- *F1 canal transmisión sonido*
- *F2 canal recepción sonido*
- *- masa*
- *+ entrada/salida tensión positiva*
- *EC mando conmutador (contacto a masa de la llamada y durante la conversación)*

### **Línea secundaria**

### *EB línea datos*

- *E1 canal recepción sonido*
- *E2 canal transmisión sonido*
- *- masa*
- *+ entrada/salida tensión positiva*

### *Instalación y conexiones*

*Extraer las dos regletas de la tarjeta. Poner el conmutador en una caja o contenedor adecuado (art. 4236 ó 4237 u otros tipos). Conectar las dos regletas siguiendo las indicaciones del esquema que se debe realizar. Reintroducir las dos regletas en los lugares predispuestos a tal fin en el conmutador, prestando atención a no invertirlos.*

### **<sup>***n***</sup>** Terminais

### *Linha principal*

- **DB** linha de dados
- **F1** canal de transmissão do som
- **F2** canal de recepção do som
- **-** massa
- **+** ingresso/saída tensão positiva
- **EC** comando comutador (contacto à massa à chamada e durante a conversação)

### *Linha secundária*

- **EB** linha de dados
- **E1** canal de recepção do som
- **E2** canal de transmissão do som
- **-** massa **+** ingresso/saída tensão positiva

### **Instalação e conexões**

Tirar da placa as 2 barras de terminais. Colocar em uma caixa adequada (art.4236 ou 4237 ou outros tipos) o comutador.

Realizar as conexões nas barras de terminais, respeitando as indicações do esquema a ser realizado.

Inserir novamente as 2 barras de terminais nos alojamentos apropriados do comutador tomando cuidado para não invertê-las.

### *Klemmen*

### **Hauptleitung**

*DB Datenleitung*

- *F1 Übertragungssprechleitung*
- *F2 Empfangssprechleitung*
	- *- Masse*
- *+ Eingang/Ausgang positive Spannung*
	- *EC Umschalteinrichtungsbefehl (Massekontakt bei Ruf und während des Sprechverkehrs)*

*+ Eingang/Ausgang positive Spannung*

*Entfernen Sie die beiden Klemmen von Steckplatte. Befestigen Sie die Umschalteinrichtung in einem entsprechenden Gehäuse (Art.4236 oder 4237 oder andere Typen). Nehmen Sie die Anschlüsse an die Klemmen gemäß dem jeweils auszuführenden Schaltplan vor. Stecken Sie die beiden Klemmen wieder in den dafür vorgesehenen Platz der Umschalteinrichtung ein. Achten Sie darauf, die Klemmen nicht zu vertauschen.*

*Mi 2303* - 2 -

### **Nebenleitung**

*- Masse*

*EB Datenleitung*

*E1 Empfangssprechleitung E2 Übertragungssprechleitung*

*Installation und Anschluß*

FARFISA

### **Programmazioni**

Nello scambiatore sono presenti un led giallo indicante lo stato del dispositivo: modo operativo (lampeggio lento) o modo programmazione (lampeggio veloce) e 4 led rossi attivi solo nella fase di programmazione.

Per un corretto funzionamento lo scambiatore deve essere programmato in modo tale da individuare i gruppi di utenti ad esso collegati; è quindi necessario stabilire le fasce numeriche (massimo 4) all'interno delle quali siano compresi tutti gli indirizzi degli utenti (es. palazzina "a" numeri interni da 100 a 120 e da 140 a 150; palazzina "b" da 0 a 119 e da 121 a 139; palazzina "c" da 200 a 299; palazzina "d" con numeri interni 300, 450, da 1000 a 2000, da 4789 a 4790 e l'utente 5000).

Due sono i modi possibili per programmare lo scambiatore:

- tramite invio codice dalla pulsantiera digitale presente nel sistema (spegnere l'eventuale centralino di portineria)
- tramite invio codice da una pulsantiera digitale collegata direttamente alla scheda e collegata ai morsetti "**+**", "**-**" e "**DB**".

#### **Ingresso modalità programmazione**

- Inserire il ponticello sulla morsettiera **J1** in modo da cortocircuitare i 2 poli. Il Led giallo inizia a lampeggiare più velocemente.

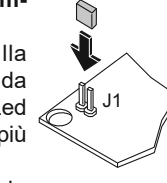

- Nella pulsantiera digitale comporre il codice di programmazione desiderato e premere il tasto " ". Il display della pulsantiera si spegne immediatamente se il codice inviato è riconosciuto dallo scambiatore o dopo 5 secondi se non riconosciuto.

### **Codici di programmazione**

### **9990 programmazione fasce numeriche**

**9991 programmazioni di sistema 9999 visualizzazione indirizzi delle fasce numeriche**

#### **Uscita modalità programmazione**

- Togliere il ponticello dalla morsettiera **J1**. Il Led giallo ritorna a lampeggiare più lentamente.

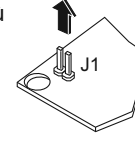

J

### **Programmazione fasce numeriche (codice 9990)**

Per la programmazione delle fasce numeriche occorre:

- comporre sulla pulsantiera il codice **9990** e premere il tasto " station"
- comporre sulla pulsantiera digitale l'indirizzo del primo utente appartenente alla 1ª fascia numerica e premere "
- lo scambiatore memorizza l'indirizzo, si accende il led 1 ed il display della pulsantiera si spegne
- comporre sulla pulsantiera l'indirizzo dell'ultimo utente appartenente alla 1ª fascia numerica e premere il tasto " <
- lo scambiatore memorizza l'indirizzo, si

accende il led 2 ed il display della pulsantiera si spegne.

Ripetere le operazioni per tutte le fasce numeriche che si intende programmare (massimo 4). I led rossi indicano, in codice binario, quale fascia numerica si sta programmando *(vedere tabella)*.

Dopo l'invio dell'ottavo ed ultimo indirizzo, sul display della pulsantiera appare la scritta "**AAAA**" per circa 2 secondi indicante che lo scambiatore ha terminato la programmazione ed è ritornato in **"modalità programmazioni"**.

### **Note**

- Se un indirizzo inviato non è riconosciuto dallo scambiatore, il display si spegne con un ritardo di 5 secondi.
- Se non occorre programmare tutte le fasce numeriche è possibile uscire dalla fase programmazioni togliendo il ponticello dalla morsettiera **J1**. In questo caso saranno memorizzate solo le fasce numeriche completate.
- Se la fascia numerica è composta da un solo indirizzo occorre comporlo sia come numero iniziale che finale.

#### **Programmazione di sistema (codice 9991)** In questa fase è possibile programmare:

- filtro dei dati inviati dal secondario al principale (invio prenotazioni e/o accensioni di controllo e gestione controllo accessi)
- 4 modi di funzionamento (normale, rigenerazione linea dati, modalità gestione allarmi, normale con invio indicazione di secondario occupato)
- configurazioni attivazione morsetto **EC** (attivazione su chiamata da ramo principale, attivazione su chiamata da ramo secondario) e led rossi di stato.

Per la programmazione occorre:

- comporre sulla pulsantiera il codice **9991** e premere il tasto " stato"
- comporre sulla pulsantiera digitale uno dei seguenti numeri per configurare il filtro dei dati:
- **0** dati prenotazioni inviati, dati autoaccensioni non inviati, dati controllo accessi gestiti *(di fabbrica)*
- **1** dati prenotazioni e dati autoaccensioni non inviati, dati controllo accessi gestiti
- **2** dati prenotazioni e dati autoaccensioni inviati, dati controllo accessi gestiti
- **3** dati prenotazioni non inviati, dati autoaccensioni inviati, dati controllo accessi gestiti
- **4** dati prenotazioni inviate, dati autoaccensioni non inviati, dati controllo accessi non gestiti
- **5** dati prenotazioni e dati autoaccensioni non inviati, dati controllo accessi non gestiti
- **6** dati prenotazioni e dati autoaccensioni inviati, controllo dati accessi non gestiti
- **7** dati prenotazioni non inviati, dati autoaccensioni inviati, dati controllo accessi non gestiti
- premere il tasto " salla pulsantiera
- -lo scambiatore memorizza il codice, si accende il led 1 ed il display della pulsantiera si spegne
- comporre sulla pulsantiera digitale uno dei seguenti numeri per scegliere la modalità di funzionamento:
- **0** funzionamento normale *(di fabbrica)*
- **1** rigenerazione linea dati
- **2** modalità gestione allarmi
- **4** funzionamento normale con invio sul ramo principale della segnalazione di secondario occupato
- premere il tasto " superiori dalla pulsantiera
- -lo scambiatore memorizza il codice, si spegne il led 1, si accende il led 2 ed il display della pulsantiera si spegne

- comporre sulla pulsantiera digitale uno dei seguenti numeri per scegliere il tipo di attivazione del morsetto EC e dei led rossi di stato:

- **0** EC attivo su chiamata da ingresso principale e led di stato disattivi *(di fabbrica)*
- **1** EC attivo su chiamata da ingresso secondario e led di stato disattivi
- **2** EC attivo su chiamata da ingresso principale e led di stato attivi
- **3** EC attivo su chiamata da ingresso secondario e led di stato attivi
- premere il tasto " salla pulsantiera
- lo scambiatore memorizza il codice, si spengono i led e sul display della pulsantiera appare la scritta "**AAAA**" per circa 2 secondi per indicare che lo scambiatore ha terminato la programmazione ed è ritornato in **"modalità programmazioni"**.

### **Modalità Gestione ALLARMI**

Se lo scambiatore viene utilizzato come segnalatore di allarmi occorre collegare solamente i morsetti di alimentazione e ricezione linea dati "**+**", "**–**" e "**DB**". Quando un codice di allarme è ricevuto il dispositivo attiva i relè interni in modo da cortocircuitare i morsetti "**F1**" con "**E1**" e "**F2**" con "**E2**".

Per disattivare l'allarme togliere e poi rimettere il ponticello **J1.**

### **Rigenerazione linea dati**

Se lo scambiatore è utilizzato come amplificatore di linea dati in impianti a lunga distanza occorre: - collegare i conduttori provenienti dalla linea

- principale ai morsetti "**F1**", "**F2**"," **–**" e "**DB**"
- collegare i conduttori della linea da rigenerare ai morsetti "**E1**", "**E2**"," **–**" e "**DB**"
- collegare il morsetto + (alimentazione positiva) solo al conduttore che è collegato all'alimentatore più vicino.

### **Visualizzazione codici delle fasce numeriche (codice 9999)**

Per visualizzare sul display della tastiera digitale gli indirizzi inseriti nello scambiatore occorre:

- comporre sulla pulsantiera il codice **9999** e premere il tasto " ". Automaticamente lo scambiatore invia i dati alla pulsantiera che visualizza in modo sequenziale, per un tempo di 2 secondi ciascuno, tutti gli indirizzi delle fasce numeriche. Tra una fascia numerica e la successiva sono visualizzate brevemente le lettere**AAAA**.

Se alcune fasce numeriche non sono state programmate, il display della pulsantiera **TD4100** rimarrà spento mentre sul display della **TD4100MA** appariranno le cifre **000**.

Dopo la lettura dell'ottavo ed ultimo codice, sul display della pulsantiera apparirà la scritta "**AAAA**" per circa 2 secondi ad indicare che lo scambiatore ha terminato la visualizzazione ed è ritornato in **"modalità programmazioni"**.

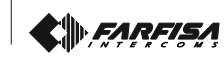

### *Programming*

*In the digital exchanger a yellow LED is present to show the status of the device: operating mode (slow blinking) or programming mode (fast blinking); there are also 4 red LED's only active during the programming phase. For correct operations the digital exchanger must be programmed in order to univocally recognise the groups of users connected to it. It is necessary to program the numerical intervals (max 4) inside which all the user addresses, belonging to that specific digital exchanger, are included (i.e. building or block "A" user addresses from 100 to 120 and from 140 to 150; building or block "B" user addresses from 0 to 119 and from 121 to 139; building or block "C" user addresses from 200 to 299; building or block "D" user addresses from 300 to 450, from 1000 to 2000, from 4789 to 4790 and the user 5000.*

*Two are the ways to program the digital exchanger:*

- *sending codes using the digital push-button panel present in the installation (during the programming phase it is mandatory to switch OFF a digital door keeper exchanger, if present)*
- *sending codes using a digital push-button panel temporarily connected to the device using terminals "+", "-" and "DB".*

### *Starting programming mode*

- *Insert the jumper onto terminal board J1 short circuiting the two pins. The yellow LED starts blinking faster.*
- *On the digital push-button panel enter the programming codes followed by the button " ".The display of the push-*

*button panel switches OFF immediately if the code is recognized by the digital exchanger, otherwise it remains ON for about 5 second to indicate that the code has not been recognized and something wrong happened in the programming phase.*

### *Programming codes*

# *9990 programming of numerical intervals*

*9991 system programming 9999 download and display of programmed numerical intervals*

#### *Exiting programming mode*

*- Remove the jumper from terminal board J1. The yellow LED starts blinking slower.*

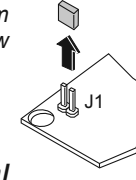

#### *Programming numerical intervals (code 9990)*

*To program the numerical intervals it is necessary:*

- *enter the code 9990 on the push-button panel and then press the key " "*
- *enter the starting address of the 1st numerical interval and then press the key " "*
- *the device stores the address, LED1 lights-up and the display of the push-button panel turns OFF*
- *enter the ending address of the 1st numerical interval and then press the key " "*
- *the device stores the address, LED 1 turns OFF, LED2 lights-up and the display of the push-button panel turns OFF.*

*Repeat the operations reported above for all the numerical intervals you want to program (max*

*4). Red LED's show in binary code the numerical interval you are programming (see table). After sending the 8th and last address on the display of the push-button panel appears the symbol "AAAA" for about 2 seconds to show that the device has ended the programming of numerical intervals and is back in "programming mode".*

### *Notes*

- *If an address is not recognized by the digital exchanger the display of the push button panel turns OFF with a delay of about 5 seconds.*
- *If it is not necessary to program all the numerical intervals it is possible to exit the programming mode by removing the jumper from the terminal board J1. In such a case only the complete programmed numerical intervals are stored.*
- *If the numerical interval it is composed only of a single address it must be entered twice as starting and ending address.*

### *System programming (code 9991)*

*In this section it is possible to program:*

- *type of data sent from the exchanged to the main branch of installation (booking request and/or self power ON request from user devices, access control data).*
- *4 different operating modes (normal operation mode-data bus regeneration-operation as alarm device-normal operation mode extended with the sending on the main branch of data about the busy state of the exchanged branch).*
- *configuration of terminal EC (activation on call coming from the main branch - activation on call coming from exchanged branch) and activation of functions of red LED's.*

*To program the above mentioned feature it is necessary:*

- *enter the code 9991 on the push-button panel and then press the key " "*
- *enter one of the following codes:*
- *0 booking request managed, self power On request from internal users not managed, data for access control system managed (default value)*
- *1 booking request not managed, self power On request from internal users not managed, data for access control system managed*
- *2 booking request managed, self power On request from internal users managed, data for access control system managed*
- *3 booking request not managed, self power On request from internal users managed, data for access control system managed*
- *4 booking request managed, self power On request from internal users not managed, data for access control system not managed*
- *5 booking request not managed, self power On request from internal users not managed, data for access control system not managed*
- *6 booking request managed, self power On request from internal users managed, data for access control system not managed*
- *7 booking request not managed, self power On request from internal users managed, data for access control system not managed*
- *press the key " " on the push-button panel, the digital exchanger stores the code, LED1 lights-up and the display on the digital push button panel turns OFF immediately*
- *enter one of the following codes to select the operating mode:*
- *0 Normal operating mode (default value)*
	- *1 Data Bus re-generation.*
	- *2 Operation as Alarm Detector Device*
	- *4 Normal operation mode extended with the*

*sending on the main branch of data about the busy state of the exchanged branch*

- *press the key " " on the push-button panel, the digital exchanger stores the code, LED1 turns OFF, LED2 lights-up and the display of the digital push button panel turns OFF immediately.*
- *enter one of the following codes to select the activation mode of the terminal EC and to activate the red LED's:*
- *0 EC activated only on call received from the main branch, functions of red LED's deactivate (default value)*
- *1 EC activated only on call received from the exchanged branch, functions of red LED's deactivate*
- *2 EC activated only on call received from the main branch, functions of red LED's activated*
- *3 EC activated only on call received from the exchanged branch, functions of red LED's activated*
- *press the key " " on the push-button panel, the digital exchanger stores the code, all red LED's turn OFF and the display of the digital push button shows "AAAA" to indicate that the device has ended the system programming and is back on the "programming mode" status.*

#### *Operation as Alarm Device*

*If the digital exchanger is programmed as an alarm detector device it is sufficient to connect only the terminals "+", "-" and "DB" on the data Bus line. When an alarm code is received by the device it will activate its internal relays in a way that terminal "F1" is shorted to "E1" and terminal "F2" is shorted to "E2". To deactivate alarms it is necessary to insert and remove jumper J1.*

#### *Data bus re-generation*

*If, in long distance installations, the digital exchanger is programmed as a Data Bus Regenerator it is necessary:*

- *to connect the conductors coming from the main line to the terminals "F1", "F2", "-", "DB".*
- *to connect the conductors to the re-generated data bus line to the terminals "E1", "E2", "-", "EB".*
- *to connect the terminal "+" (positive power supply) only to the conductor coming from the closest power supply.*

### *Downloading and display of numerical intervals (code 9999)*

*To download and display on the digital pushbutton panel the numerical intervals programmed in the digital exchanger it is necessary:*

*- enter on the digital push button panel the code 9999 and press the key " ". Automatically the digital exchanger will send the stored codes to the push-button panel which displays them in a sequential mode for about 2 seconds each code; between a numerical interval and the next one symbol AAAA will be displayed shortly.*

*If some numerical intervals are not programmed the display of push-button panel TD4100 will remain OFF, whilst the display of the TD4100MA shows000.*

*After the 8th and last numerical interval the figuresAAAAwill be shown for about 2 seconds to indicate that the digital exchanger has ended the downloading and it is back in "programming mode"*

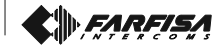

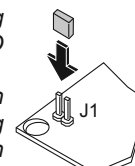

### **B** Programmations

Un Led jaune est monté dans l'échangeur; ce Led indique l'état du dispositif: mode opérationnel (clignotement lent) ou mode de programmation (clignotement rapide); de même, l'échangeur monte 4 Leds rouges qui sont activés uniquement pendant la phase de programmation.

Pour que l'échangeur fonctionne correctement, il doit être programmé de manière à identifier les groupes d'utilisateurs qui y sont connectés ; il faut donc définir les plages numériques (maximum 4) comprenant toutes les adresses des utilisateurs (par exemple: bâtiment "a", numéros internes de 100 à 120 et de 140 à 150; bâtiment "b" de 0 à 119 et de 121 à 139; bâtiment "c" de 200 à 299; bâtiment "d" avec numéros internes 300, 450, de 1000 à 2000, de 4789 à 4790 et l'utilisateur 5000).

L'échangeur peut être programmé de deux manières différentes:

- en envoyant un code depuis la plaque de rue digitale présente dans le système (mettre hors tension l'éventuel standard de conciergerie)
- en envoyant un code depuis la plaque de rue digitale directement branchée au circuit imprimé et connectée aux bornes "**+**", "**-**" et "**DB**".

### **Entrer en mode de programmation**

- Insérer le pontet sur le bornier **J1**de manière à court-circuiter les 2 pôles. Le Led jaune commence à clignoter plus rapidement.
- Sur la plaque de rue digitale,  $\mathcal A$ saisir le code de programmation désiré et appuyer sur le

bouton-poussoir " ". L'afficheur de la plaque de rue s'éteint immédiatement si le code saisi est reconnu par l'échangeur ou après 5 secondes si le code n'est pas reconnu.

#### **Codes de programmation**

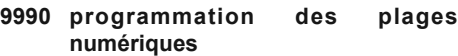

- **9991 programmations de système**
- **9999 affichage des adresses des plages numériques**

#### **Quitter le mode de programmation**

- Enlever le pontet branché sur le bornier **J1**. Le Led jaune se rétablit à son clignotement lent.

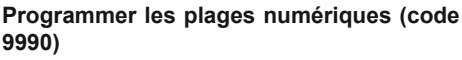

Pour programmer les plages numériques, il faut:

- saisir sur la plaque de rue le code **9990** et appuyer sur "
- saisir sur la plaque de rue l'adresse du premier utilisateur appartenant à la 1ère plage numérique et appuyer sur "
- l'échangeur mémorise l'adresse, le Led 1 s'allume et l'afficheur de la plaque de rue s'éteint
- saisir sur la plaque de rue l'adresse du dernier utilisateur appartenant à la 1ère plage numérique et appuyer sur "

- l'échangeur mémorise l'adresse, le Led 2 s'allume et l'afficheur de la plaque de rue s'éteint. Répéter toutes ces opérations pour toutes les plages numériques à programmer (maximum 4). Les Leds rouges indiquent, en code binaire,

qu'elle est la plage numérique en cours de programmation *(voir tableau)*.

Après l'envoi de la huitième et dernière adresse, l'afficheur de la plaque de rue visualise les lettres "**AAAA**" pendant environ 2 secondes en indiquant ainsi que l'échangeur a terminé la programmation et qu'il s'est rétablit en **"mode de programmation"**.

### **Notes**

- Si l'une des adresses saisies n'est pas reconnue par l'échangeur, l'afficheur s'éteint avec un retard de 5 secondes.
- S'il n'est pas nécessaire de programmer toutes les plages numériques, on peut quitter la phase de programmation en enlevant le ponter branché sur le bornier **J1**. Dans ce cas, uniquement les plages numériques complétées seront mémorisées.
- Si la plage numérique est composée d'une seule adresse, il faut la saisir tant en numéro initial qu'en numéro final.

### **Programmer le système (code 9991)**

- Cette phase permet de programmer:
- le filtre des données envoyées du secondaire au principal (envoi réservations et/ou allumages de contrôle et gestion du contrôle des accès)
- 4 modes de fonctionnement (normal, rétablissement ligne données, mode de gestion des alarmes, normal avec envoi d'indication de secondaire occupé)
- configurations de l'activation de la borne **EC** (activation lorsqu'il y a un appel depuis un principal, activation lorsqu'il y a un appel depuis un secondaire) et Leds rouges d'état.

Pour la programmation, il faut:

- saisir sur la plaque de rue le code **9991** et appuyer sur "
- saisir sur la plaque de rue digitale l'un des numéros suivants pour configurer le filtre des données:
- **0** données de réservations envoyées, données des auto-allumages non envoyées, données de contrôle des accès gérées *(d'usine)*
- **1** données de réservations et données des auto-allumages non envoyées, données de contrôle des accès gérées
- **2** données de réservations et données des auto-allumages envoyées, données de contrôle des accès gérées
- **3** données de réservations non envoyées, données des auto-allumages envoyées, données de contrôle des accès gérées
- **4** données de réservations envoyées, données des auto-allumages non envoyées, données de contrôle des accès gérées
- **5** données de réservations et données des auto-allumages non envoyées, données de contrôle des accès non gérées
- **6** données de réservations et données des auto-allumages envoyées, données de contrôle des accès non gérées
- **7** données de réservations non envoyées, données des auto-allumages envoyées, données de contrôle des accès non gérées
- appuyer sur le bouton-poussoir " -l'échangeur mémorise le code, le Led 1 s'allume et l'afficheur de la plaque de rue s'éteint
- saisir sur la plaque de rue digitale l'un des numéros suivants pour choisir le mode de fonctionnement:
- **0** fonctionnement normal *(d'usine)*
- **1** rétablissement de la ligne données
- **2** mode de gestion des alarmes
- **4** fonctionnement normal avec envoi au principal de la signalisation de secondaire occupé
- appuyer sur le bouton-poussoir "
- l'échangeur mémorise le code, le Led 1 s'éteint, le Led 2 s'allume et l'afficheur de la plaque de rue s'éteint
- saisir sur la plaque de rue digitale l'un des numéros suivants pour choisir le type d'activation de la borne EC et des Leds rouges d'état:
- **0** EC activé lors d'un appel sur l'entrée principale et Leds d'état désactivés *(d'usine)*
- **1** EC activé lors d'un appel sur une entrée secondaire et Leds d'état désactivés
- **2** EC activé lors d'un appel sur l'entrée principale et Leds d'état activés
- **3** EC activé lors d'un appel sur une entrée secondaire et Leds d'état activés
- appuyer sur le bouton-poussoir "
- l'échangeur mémorise le code, les Leds s'éteignent et l'afficheur de la plaque de rue visualise les lettres "**AAAA**" pendant environ 2 secondes pour indiquer que l'échangeur a terminé la programmation et qu'il s'est rétablit en **"mode de programmation"**.

### **Mode de Gestion des ALARMES**

Si l'échangeur est utilisé en tant que signalisation d'alarmes, il faut brancher uniquement les bornes d'alimentation et de réception de la ligne données "**+**", "**–**" et "**DB**". Lorsqu'un code d'alarme est reçu, le dispositif active les relais internes de manière à court-circuiter les bornes "**F1**" avec "**E1**" et "**F2**" avec "**E2**".

Pour désactiver l'alarme, enlever et mettre de nouveau le pontet **J1.**

### **Rétablir la ligne données**

Si l'échangeur est utilisé en tant qu'amplificateur de ligne données dans des installations à longue distance, il faut:

- brancher les conducteurs provenant de la ligne principale aux bornes "**F1**", "**F2**"," **–**" et "**DB**"
- brancher les conducteurs de la ligne à rétablir aux bornes "**E1**", "**E2**"," **–**" et "**DB**"
- brancher la borne + (alimentation positive) uniquement au conducteur qui est branché à l'alimentation la plus proche.

### **Visualiser les codes des plages numériques (code 9999)**

Pour visualiser sur l'afficheur du clavier digital les adresses saisies dans l'échangeur, il faut:

- saisir sur la plaque de rue le code **9999** et appuyer sur " ". Automatiquement, l'échangeur envoie les données à la plaque de rue qui visualise en séquence, pour un délai d'environ 2 secondes chacune, toutes les adresses des plages numériques. Entre une plage numérique et la suivante, l'afficheur visualise brièvement les lettres **AAAA.**

Si certaines plages numériques n'ont pas été programmées, l'afficheur de la plaque de rue **TD4100** ne s'allume pas, tandis que celui de la plaque de rue **TD4100MA** visualise les chiffres **000**.

Après la lecture du huitième et dernier code, l'afficheur de la plaque de rue visualise les lettres "**AAAA**" pendant environ 2 secondes pour indiquer que l'échangeur a terminé la visualisation et qu'il s'est rétablit en **"mode de programmation"**.

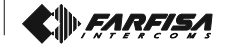

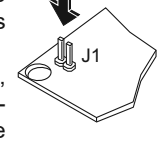

q

J) J1

 $\mathbb{Q}$ 

### *Programaciones*

*En el conmutador hay un led amarillo que señala el estado del dispositivo: modo operativo (parpadeo lento) o modo programación (parpadeo rápido), y 4 leds rojos, que son activos sólo durante la programación.*

*Para su correcto funcionamiento el conmutador deberá ser programado de modo tal que sea posible identificar los grupos de usuarios conectados al mismo; por tanto es necesario definir las bandas numéricas (máximo 4) dentro de las cuales están incluidas todas las direcciones de los usuarios (ej. bloque "a" números internos de 100 a 120 y de 140 a 150; bloque "b" de 0 a 119 y de 121 a 139; bloque "c" de 200 a 299; bloque "d" con números internos 300, 450, de 1000 a 2000, de 4789 a 4790 y el usuario 5000).*

*Los modos para programar el conmutador son dos:*

- *enviar el código desde el teclado digital del sistema (apagar eventualmente la centralita de portería); o*
- *enviar el código desde un teclado digital conectado directamente a la tarjeta y conectado a los bornes "+", "-" y "DB".*

### *Entrar en el modo de programación*

- *Colocar el puente en la caja de bornes J1 para que se produzca el cortocircuito entre los 2 polos. El led amarillo parpadea más rápido.*
- *En el teclado digital marcar el código de programación deseado y presionar la tecla* J]], J1

*" ". El display del teclado se apaga de inmediato cuando el conmutador reconoce el código o después de 5 segundos cuando no lo reconoce.*

### *Códigos de programación*

- *9990 programación de bandas numéricas*
- *9991 programaciones de sistema*
- *9999 visualización direcciones de las bandas numéricas*

#### *Salir del modo de programación*

*- Retirar el puente de la caja de bornes J1. El led amarillo parpadea más despacio.*

### *Programación de bandas numéricas (código 9990)*

- *Para programar las bandas numéricas hay que: - marcar en el teclado el código 9990y presionar la tecla " "*
- *marcar en el teclado digital la dirección del primer usuario que pertenece a la 1ª banda numérica y presionar " "*
- *el conmutador memoriza la dirección, el led 1 se enciende y el display del teclado se apaga*
- *marcar en el teclado la dirección del último usuario que pertenece a la 1ª banda numérica y presionar la tecla " "*
- *el conmutador memoriza la dirección, el led 2 se enciende y el display del teclado se apaga. Repetir estas operaciones para todas las bandas numéricas que se quiere programar (máximo 4). Los leds rojos señalan con código binario cuál es la banda numérica que se está programando (ver tabla).*

*Después de enviar la octava y última dirección, en el display del teclado aparecen las letras "AAAA" por unos 2 seg. aprox. para señalar que el conmutador ha finalizado la programación y ha vuelto al "modo programaciones".*

#### *Notas*

- *Cuando el conmutador no reconoce una dirección enviada, el display se apaga después de 5 segundos.*
- *Cuando no se deben programar todas las bandas numéricas, se puede salir de la programación retirando el puente de la caja de bornes J1. En este caso sólo se memorizan las bandas numéricas finalizadas.*
- *Cuando la banda numérica se compone de una única dirección, es necesario marcarla tanto como número inicial que final.*

# *Programación de sistema (código 9991)*

*En esta etapa es posible programar:*

- *filtro de los datos enviados de la secundaria al principal (envío de reservaciones y/o encendidos de control y gestión de control de accesos)*
- *4 modos de funcionamiento (normal, regeneración línea datos, modo gestión de alarmas, normal con envío de la señal de secundaria ocupada)*
- *configuraciones de activación del borne EC (activación por llamada desde la rama principal, activación por llamada desde la rama secundaria) y los leds rojos de estado.*

### *Para la programación hay que:*

- *marcar en el teclado el código 9991 y presionar la tecla " "*
- *marcar en el teclado digital uno de los siguientes números para configurar el filtro de datos:*
- *0 datos de reservaciones enviados, datos de autoencendidos no enviados, datos de control de accesos gestionados (por defecto)*
- *1 datos de reservaciones y datos de autoencendidos no enviados, datos de control de accesos gestionados*
- *2 datos de reservaciones y datos de autoencendidos enviados, datos de control de accesos gestionados*
- *3 datos de reservaciones no enviados, datos de autoencendidos enviados, datos de control de accesos gestionados*
- *4 datos de reservaciones enviados, datos de autoencendidos no enviados, datos de control de accesos no gestionados*
- *5 datos de reservaciones y datos de autoencendidos no enviados, datos de control de accesos no gestionados*
- *6 datos de reservaciones y datos de autoencendidos enviados, datos de control de accesos no gestionados*
- *7 datos de reservaciones no enviados, datos de autoencendidos enviados, datos de control de accesos no gestionados*
- *presionar la tecla " " del teclado - el conmutador memoriza el código, el led 1 se enciende y el display del teclado se apaga*
- *marcar en el teclado digital uno de los siguientes números para seleccionar el modo de funcionamiento:*
- *0 funcionamiento normal (por defecto)*
- *1 regeneración línea datos*
- *2 modo gestión de alarmas*
- *4 funcionamiento normal con envío a la rama principal de la señal de secundaria ocupada*

*- presionar la tecla " " del teclado - el conmutador memoriza el código, el led 1 se apaga, el led 2 se enciende y el display del teclado se apaga*

- *marcar en el teclado digital uno de los siguientes números para seleccionar el tipo de activación del borne EC y de los leds rojos de estado:*
- *0 EC activo por llamada desde la entrada principal, y leds de estado inactivos (por defecto)*
- *1 EC activo por llamada desde la entrada secundaria, y leds de estado inactivos*
- *2 EC activo por llamada desde la entrada principal, y leds de estado activos*
- *3 EC activo por llamada desde la entrada secundaria, y leds de estado activos*
- *presionar la tecla " " del teclado - el conmutador memoriza el código, los leds se apagan y en el display del teclado aparecen las letras "AAAA" por unos 2 segundos aprox. para señalar que el conmutador ha finalizado la programación y ha vuelto al "modo programaciones".*

### *Modo gestión de ALARMAS*

*Cuando se quiere usar el conmutador como señalador de alarmas, hay que conectar sólo los bornes de alimentación y recepción de línea datos "+", "–" y "DB". Cuando se recibe un código de alarma, el dispositivo activa los relés internos de modo que se produzca el cortocircuito de los bornes "F1" con "E1" y "F2" con "E2". Para desactivar la alarma, retirar y colocar de nuevo el puente J1.*

### *Regeneración línea datos*

*Cuando se quiere usar el conmutador como amplificador de línea datos en instalaciones de larga distancia, hay que:*

- *conectar los conductores que provienen de la línea principal a los bornes "F1", "F2"," –" y "DB"*
- *conectar los conductores de la línea a regenerar a los bornes "E1", "E2"," –" y "DB"*
- *conectar el borne + (alimentación positiva) sólo al conductor que está conectado al alimentador más cercano.*

### *Visualización de códigos de las bandas numéricas (código 9999)*

*Para visualizar en el display del teclado digital las direcciones introducidas en el conmutador, hay que:*

*- marcar el código 9999en el teclado y presionar la tecla " ". El conmutador envía automáticamente los datos a la placa de calle, que visualizará de modo secuencial, por unos 2 segundos cada una, todas las direcciones de las bandas numéricas. Entre una y otra banda numérica se visualizarán por unos instantes las letras AAAA.*

*Cuando unas de las bandas numéricas no han sido programadas, el display del teclado TD4100 se mantiene apagado mientras en el display del TD4100MA aparecen los números 000. Después de la lectura del octavo y último código, en el display del teclado aparecen las letras "AAAA" por unos 2 segundos aprox. para señalar que el conmutador ha finalizado la visualización y ha vuelto al "modo programaciones".*

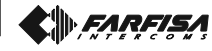

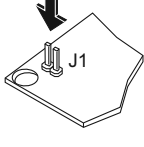

 $\mathbb N$ 

**肌 J1** 

 $\mathbb{Q}$ 

### **Programações**

Encontram-se no permutador, um led amarelo para indicar o estado do dispositivo: modo operativo (lampejo lento) ou modo de programação (lampejo rápido) e 4 led vermelhos ativos apenas na fase de programação.

Para um funcionamento adequado, o permutador deve ser programado em maneira que possa identificar os grupos de usuários ligados a ele: assim sendo, é necessário estabelecer as faixas numéricas (máximo 4) dentro das quais estejam contidos todos os endereços dos usuários (ex. bloco "a" números internos de 100 a 120 e de 140 a 150; bloco "b" de 0 a 119 e de 121 a 139; bloco "c" de 200 a 299; bloco "d" com números internos 300, 450, de 1000 a 2000, de 4789 a 4790 e o usuário 5000).

Existem duas maneiras possíveis para programar o permutador:

- por intermédio do envio código de uma botoneira digital presente no sistema (desligar a eventual mesa telefónica da portaria)
- por intermédio do envio código de uma botoneira digital ligada, directamente, à ficha e ligada aos terminais "**+**", "**-**" e "**DB**".

### **Entrada modalidade de programação**

- Inserir o pontinho na caixa de terminais **J1** em maneira a provocar o curto-circuito dos 2 pólos, O led amarelo começa a lampejar mais depressa.
- Compor, na botoneira digital, o código de programação desejado e pressionar a tecla

" ". O display da botoneira se apaga imediatamente se o código enviado for reconhecido pelo permutador ou depois de 5 segundos se não for reconhecido.

### **Códigos de programação**

#### **9990 programação faixas numéricas**

- **9991 programações de sistema**
- **9999 visualização dos endereços das faixas numéricas**

#### **Saída modalidade de programação**

- Retirar o pontinho da caixa de terminais **J1**. O Led amarelo recomeça a lampejar mais lentamente.

### **Programação faixas numéricas (código 9990)**

Para a programação das faixas numéricas é necessário:

- compor o código **9990** na botoneira e pressionar a tecla "...
- compor o endereço do primeiro usuário pertencente à 1<sup>a</sup> faixa numérica na botoneira digital e pressionar "...
- o permutador memoriza o endereço, o led 1 acende e o display da botoneira se apaga
- compor o endereço do último usuário pertencente à 1a faixa numérica na botoneira e pressionar a tecla "<sup>2</sup>
- o permutador memoriza o endereço, o led 2 se acende e o display da botoneira se apaga.
- Repetir as operações para todas as faixas numéricas que se pretende programar (máximo 4). Os led vermelhos indicam, em código binário,

qual das faixas numéricas está sendo programada *(ver tabela)*.

Após o envio do oitavo e último endereço, aparece no display da botoneira a inscrição "**AAAA**" por aproximadamente 2 segundos, indicando que o permutador terminou a programação e voltou à posição **"modalidade programações"**.

### **Notas**

- Se um endereço enviado não for reconhecido pelo permutador, o display se apaga com um atraso de 5 segundos.
- Se não for necessário programar todas as faixas numéricas, é possível sair da fase programações, retirando o pontinho da caixa de terminais **J1**. Neste caso, serão memorizadas apenas as faixas numéricas completas.
- Se a faixa numérica for composta por um único endereço, será necessário compô-lo seja como número inicial seja como número final.

#### **Programação de sistema (código 9991)** Nesta fase é possível programar:

- filtro dos dados enviados pelo secundário ao principal (envio de reservas e/ou acendimentos de controle e gestão controle acesos
- 4 modos de funcionamento (normal, regeneração linha dados, modalidade gestão alarmes, normal com envio indicação de secundário ( ocupado)
- configurações ativação terminal **EC** (ativação na chamada do ramo principal, ativação na chamada do ramo secundário) e led vermelhos de estado.

### Para a programação é necessário:

- compor o código **9991** na botoneira e pressionar a tecla "
- compor um dos seguintes números na botoneira digital para configurar o filtro dos dados:
- **0** dados reservas enviados, dados de autoacendimento não enviados, dados controle acesos geridos *(de fábrica)*
- **1** dados reservas e dados de auto-acendimento não enviados, dados controle acesos geridos
- **2** dados reservas e dados auto-acendimento enviados, dados controle acesos geridos
- **3** dados reservas não enviados, dados autoacendimento enviados, dados controle acesos geridos
- **4** dados reservas enviados, dados autoacendimento não enviados, dados controle acesos não geridos
- **5** dados reservas e dados auto-acendimento não enviados, dados controle acesos não geridos
- **6** dados reservas e dados auto-acendimento enviados, controle dados acesos não geridos
- **7** dados reservas não enviados, dados autoacendimento enviados, dados controle acesos não geridos
- pressionar a tecla "... da botoneira - o permutador memoriza o código, o led 1 se acende e o display da botoneira se apaga
- compor um dos seguintes números na botoneira digital para seleccionar a modalidade de funcionamento:
- **0** funcionamento normal *(de fábrica)*
- **1** regeneração linha dados
- **2** modalidade gestão alarmes
- **4** funcionamento normal com envio no ramo principal da sinalização de secundário

ocupado

- pressionar a tecla "... da botoneira - o permutador memoriza o código, o led 1 se apaga, o led 2 se acende e o display da botoneira se apaga
- compor um dos seguintes números na botoneira digital para seleccionar o tipo de ativação do terminal EC e dos led vermelhos de estado:
- **0** EC activo em chamada de entrada principal e led de estado desativados *(de fábrica)*
- **1** EC activo em chamada de entrada secundária e led de estado desativados
- **2** EC activo em chamada de entrada principal e led de estado ativos
- **3** EC activo em chamada de entrada secundária e led de estado ativos
	- pressionar a tecla "<sup>2</sup> da botoneira
	- o permutador memoriza o código, os led se apagam e no display da botoneira aparece a inscrição "**AAAA**" por aproximadamente 2 segundos para indicar que o permutador terminou a programação e voltou à posição **"modalidade programações"**.

### **Modalidade gestão ALARMES**

Se o permutador for utilizado como indicador de alarmes, é necessário ligar somente os terminais de alimentação e recebimento linha dados "**+**", "**–**" e "**DB**". Quando um código de alarme é recebido, o dispositivo ativa os relé internos em maneira a provocar o curto-circuito dos terminais "**F1**" com "**E1**" e "**F2**" com "**E2**".

Para desativar o alarme, retirar e depois recolocar o pontinho **J1.**

### **Regeneração linha dados**

Se o permutador for utilizado como amplificador da linha dados em instalações à longa distância, é necessário:

- ligar os condutores provenientes da linha principal aos terminais "**F1**", "**F2**"," **–**" e "**DB**"
- ligar os condutores da linha a ser regenerada aos terminais "**E1**", "**E2**"," **–**" e "**DB**"
- ligar o terminal + (alimentação positiva) somente ao condutor que estiver ligado ao alimentador mais próximo.

### **Visualização códigos das faixas numéricas (código 9999)**

Para visualizar no display do teclado digital os endereços inseridos no permutador, é necessário:

- compor o código **9999** na botoneira e pressionar a tecla " ". Automaticamente, o permutador envia os dados à botoneira que visualiza, em sequência, e por um espaço de 2 segundos cada um, todos os endereços das faixas numéricas. Entre uma faixa numérica e a sucessiva, são visualizadas, rapidamente, as letras **AAAA** .

Se algumas faixas numéricas não tiverem sido programadas, o display da botoneira **TD4100** permanecerá desligado enquanto no display da **TD4100MA** aparecerão os algarismos **000**.

Após a leitura do oitavo e último código, aparecerá a inscrição "**AAAA**" no display da botoneira por, aproximadamente, 2 segundos para indicar que o permutador terminou a visualização e voltou à posição **"modalidade programações"**.

**FARFISA** 

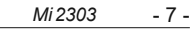

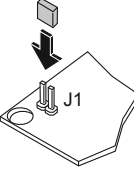

(ll) J1

g

### *PROGRAMMIERUNGEN*

*In der Umschalteinrichtung befindet sich eine gelbe LED, die den Zustand der Vorrichtung anzeigt: Betriebsmodus (langsames Blinken) oder Programmierungsmodus (schnelles Blinken) und 4 rote LEDs, die nur während der Programmierung aktiv sind.*

*Für einen korrekten Betrieb muss die Umschalteinrichtung so programmiert sein,* die hieran angeschlossenen *Teilnehmergruppen festgestellt werden können; aus diesem Grund müssen Nummernbereiche (max. 4) festgelegt werden, in denen alle Adressen der Teilnehmer enthalten sind (z.B. Gebäude "a" mit Teilnehmernummern von 100 bis 120 und von 140 bis 150; Gebäude "b" von 0 bis 119 und von 121 bis 139; Gebäude "c" von 200 bis 299; Gebäude "d" mit internen Teilnehmernummern 300 bis 450 von 1000 bis 2000, von 4789 bis 4790 und Teilnehmer 5000).*

*Zur Programmierung der Umschalteinrichtung gibt es zwei verschiedene Möglichkeiten:*

- *durch Senden des Codes von der digitalen Klingelplatte des Systems (eventuell vorhandene Rufzentrale ausschalten);*
- *durch Senden des Codes von einer digitalen Klingelplatte, die direkt an die Platine und an die Klemmen "+", "-" und "DB" angeschlossen ist.*

### *Eingang - Programmierungsmodus*

*- Jumper auf Klemmenbrett J1 so einsetzen, dass die beiden Pole kurzgeschlossen werden. Die gelbe LED beginnt schneller zu blinken.*

*- Auf dem digitalen Klemmenbrett den gewünschten P r o g r a m m i e r u n g s c o d e eingeben und Taste " "*

*drücken. Wenn der gesendete Code von der Umschalteinrichtung erkannt wurde, schaltet sich das Display des Klemmenbrettes sofort aus, falls nicht, schaltet es sich nach 5 Sek. aus.*

#### *Programmierungscodes*

- *9990 Programmierung der Nummernbereiche*
- *9991 Systemprogrammierungen*
- *9999 Anzeige der Adressen der Nummernbereiche*

#### *Programmierungsmodus*

*verlassen - Jumper vom Klemmenbrett J1 entfernen. Die gelbe LED beginnt wieder langsamer zu blinken.*

#### *Programmierung der Nummernbereiche (Code 9990)*

*Zur Programmierung der Nummernbereiche ist wie folgt vorzugehen:*

- *Auf der Klingelplatte Code 9990 eingeben und Taste " " drücken.*
- *auf dem digitalen Klemmenbrett die Adresse des ersten Teilnehmers des 1. Nummernbereiches eingeben und " " drücken:*
- *die Umschalteinrichtung speichert die Adresse, LED 1 schaltet sich ein und das Display der Klingelplatte schaltet sich aus;*
- *auf dem Klemmenbrett die Adresse des letzten Teilnehmers des 1. Nummernbereiches eingeben und " " drücken*

*- die Umschalteinrichtung speichert die Adresse, LED 2 schaltet sich ein und das Display der Klingelplatte schaltet sich aus.*

*Dieselben Eingaben auch bei allen übrigen zu programmierenden Nummernbereichen (max. 4) vornehmen. Die roten LEDs zeigen mittels*

*Binärcode an, welcher Nummernbereich gerade programmiert wird (siehe Tabelle).*

*Nach Eingabe der achten und letzten Adresse erscheint auf dem Display der Klingelplatte circa 2 Sek. lang die Aufschrift "AAAA" um anzuzeigen, dass die Umschalteinrichtung die Programmierung beendet hat und zum "Programmierungsmodus" zurückgekehrt ist.*

#### *Hinweis*

- Wenn die gesendete Adresse von der *Umschalteinrichtung nicht erkannt wurde, schaltet sich das Display mit einer Verzögerung von 5 Sek. aus.*
- *Wenn nicht alle Nummernbereiche programmiert werden müssen, kann man die Programmierungsphase durch Entfernen des Jumpers J1 vom Klemmenbrett verlassen. In diesem Fall werden nur die vervollständigten Nummernbereiche gespeichert.*
- *Wenn ein Nummernbereich aus nur einer Adresse besteht, muss diese als Anfangsund als Endnummer eingegeben werden.*

### *Systemprogrammierung (Code 9991)*

*In dieser Phase kann folgendes programmiert werden:*

- *Filter für die von Nebeneingang- zum Haupteingang gesendeten Daten (Vormerkungen und/oder Kontrolleinschaltungen und Steuerung der Zutrittskontrolle)*
- *4 Betriebsmodi (normal, Datenleitungregenerierung, Alarmsteuerungsmodalität, normal mit Zusendung der Besetztanzeige des Nebeneingangs)*
- *Konfiguration Aktivierung der Klemme EC (Aktivierung durch Ruf von Hauptleitung, Aktivierung durch Ruf von Nebenleitung) und rote Status-LEDs.*
- *Zur Programmierung ist wie folgt vorzugehen:*
- *Auf der Klingelplatte Code 9991 eingeben und Taste " " drücken.*
- *Auf dem digitalen Klemmenbrett eine der folgenden Nummern zur Konfiguration des Datenfilters eingeben:*
- *0 Vormerkungsdaten der gesendeten Rufe, nicht gesendete Selbsteinschaltungsdaten, verwaltete Zutrittskontolldaten (werkseitig)*
- *1 Vormerkungsdaten und nicht gesendete Selbsteinschaltungsdaten, verwaltete Zutrittskontolldaten*
- *2 Vormerkungsdaten und gesendete Selbsteinschaltungsdaten, verwaltete Zutrittskontolldaten*
- *3 nicht gesendete Vormerkungsdaten, gesendete Selbsteinschaltungsdaten, verwaltete Zutrittskontolldaten*
- *4 gesendete Vormerkungsdaten, nicht gesendete Selbsteinschaltungsdaten, nicht verwaltete Zutrittskontolldaten*
- *5 Vormerkungsdaten und nicht gesendete Selbsteinschaltungsdaten, nicht verwaltete Zutrittskontolldaten*
- *6 Vormerkungsdaten und gesendete Selbsteinschaltungsdaten, nicht verwaltete Zutrittskontolldaten*
- *7 nicht gesendete Vormerkungsdaten, gesendete Selbsteinschaltungsdaten, nicht verwaltete Zutrittskontolldaten*
- *Taste " " auf der Klingelplatte drücken -die Umschalteinrichtung speichert den Code, LED 1 schaltet sich ein und das Display der Klingelplatte schaltet sich aus;*
- *auf dem digitalen Klemmenbrett eine der folgenden Nummern zur Auswahl der gewünschten Betriebsmodalität eingeben:*
- *0 normaler Betrieb (werkseitig)*
- *1 Regenerierung der Datenleitung*
- *2 Alarmverwaltungsmodalität*
- *4 Normalbetrieb mit Zusendung der Besetztanzeige des Nebeneingangs auf der Hauptleitung*

*- Taste " " auf der Klingelplatte drücken*

- *die Umschalteinrichtung speichert den Code, LED 1 schaltet sich aus, LED 2 schaltet sich ein und das Display der Klingelplatte schaltet sich aus;*
- *auf dem digitalen Klemmenbrett eine der folgenden Nummern zur Auswahl der gewünschten Aktivierung der EC-Klemme und der roten Status-LEDs eingeben:*
- *0 EC aktiv nach Ruf vom Haupteingang und Status-LEDs deaktiviert (werkseitig)*
- *1 EC aktiv nach Ruf vom Nebeneingang und Status-LEDs deaktiviert*
- *2 EC aktiv nach Ruf vom Haupteingang und Status-LEDs aktiviert*
- *3 EC aktiv nach Ruf vom Nebeneingang und Status-LEDs aktiviert*
- *Taste " " auf der Klingelplatte drücken*
- *die Umschalteinrichtung speichert den Code, die LEDs schalten sich aus und auf dem Display der Klingelplatte erscheint circa 2 Sek. lang die Aufschrift "AAAA" um anzuzeigen, dass die Umschalteinrichtung die Programmierung beendet hat und zum "Programmierungsmodus" zurückgekehrt ist.*

#### *Alarmverwaltungsmodalität*

*Wenn die Umschalteinrichtung als Alarmanzeigevorrichtung benutzt werden soll, brauchen nur die Klemmen für die Versorgung und den Datenleitungsempfang "+", "–" und "DB" angeschlossen werden. Wenn ein Alarmcode empfangen wird, aktiviert die Vorrichtung die internen Relais, um die Klemmen "F1" mit "E1" und "F2" mit "E2" kurzuschließen.*

*Zur Deaktivierung des Alarms ist der Jumper J1 zu entfernen und anschließend wieder einzusetzen.*

### *Regenerierung der Datenleitung*

*Wenn die Umschalteinrichtung als Datenleitungsverstärker in Fernanlagen verwendet werden soll, ist wie folgt vorzugehen:*

- *die von der Hauptleitung kommenden Leiter an die Klemmen "F1", "F2"," –" und "DB" anschließen;*
- *die von der zu regenerierenden Leitung kommenden Leiter an die Klemmen "E1", "E2"," –" und "DB" anschließen;*
- *+Klemme (Plus-Versorgung) nur an den Leiter anschließen, der mit dem nächsten Netzgerät verbunden ist.*

#### *Anzeige der Nummernbereich-Codes (Code 9999)*

*Um die in der Umschalteinrichtung eingegebenen Adressen auf dem Display der digitalen Klingelplatte anzuzeigen, ist wie folgt vorzugehen:*

*- Auf der Klingelplatte Code 9999 eingeben und Taste " " drücken. Die Umschalteinrichtung sendet nun automatisch die Daten an die Klingelplatte, auf welcher hintereinander, jeweils für 2 Sekunden, alle Adressen der Nummernbereiche angezeigt werden. Zwischen den einzelnen Nummernbereichen werden kurzzeitig die Buchstaben AAAA angezeigt.*

*Wenn bestimmte Nummernbereiche nicht programmiert wurden, bleibt das Display der Klingelplatte TD4100 ausgeschaltet, während auf dem Display der TD4100MA die Ziffern 000 erscheinen.*

*Nach Ablesen der achten und letzten Adresse erscheint auf dem Display der Klingelplatte circa 2 Sek. lang die Aufschrift "AAAA" um anzuzeigen, dass die Umschalteinrichtung die Anzeige beendet hat und zum "Programmierungsmodus" zurückgekehrt ist.*

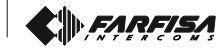

*Mi 2303* - 8 -

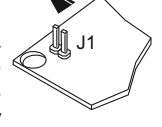

 $\mathbb N$ 

LU J1

 $\mathbb{Q}$ ⋔ **Tabella accensioni led durante la programmazione delle fasce numeriche** *Table lightings led,s during the programmation of the numerical intervals* **Tableau de l'allumage des Leds pendant la programmation des plages numériques** *Tabla de encendidos de leds durante la programación de las bandas numéricas* **Tabela acendimentos led durante a programação das faixas numéricas** *LED-Einschalt-Tabelle während der Programmierung der Nummernbereiche*

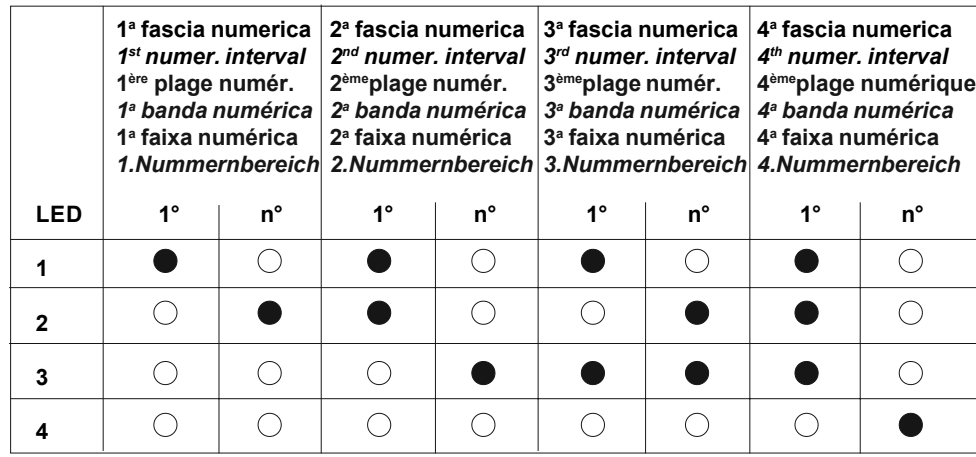

#### *Legenda* **Légende** *Nota* **Legenda** *Legende*

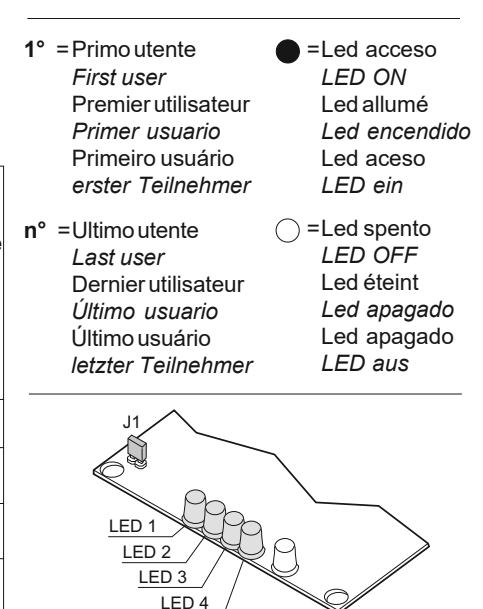

### **Funzionamento**

Effettuando la chiamata dal posto esterno principale o dal centralino (se presente) lo scambiatore, dopo aver riconosciuto il numero compreso nella sua codifica, commuta e provvede a collegare fonicamente il citofono con il posto esterno principale o centralino. La pulsantiera secondaria rimane disabilitata con segnalazione di occupato. Tutte le altre pulsantiere secondarie potranno conversare con gli utenti della propria palazzina. Non è possibile effettuare chiamate (e relativo collegamento fonico) da pulsantiere secondarie verso gli utenti di altre palazzine e verso il centralino.

Quando da un ingresso principale si effettua la chiamata ad una palazzina già collegata fonicamente con il proprio ingresso secondario, sul display apparirà momentaneamente l'indicazione di linea occupata.

 In questo caso occorre attendere e richiamare a linea libera. Nell'attesa è sempre possibile chiamare interni di altre palazzine libere. La chiamata dalla pulsantiera secondaria è inviata direttamente all'utente desiderato anche in impianti con presenza di centralino di

portineria comune a tutti gli utenti.

*Operation*

*In case of calls from the main external station or the door-keeper (if present), after recognizing the number included in its coding, the exchanger switches and establishes the audio connection between the intercom and the main external station or door-keeper. The secondary push-button panel remains disabled with busy signal. All the other secondary push-button panels can have conversations with the users of the same building. No calls (or audio connections) can be made from secondary push-button panels to the users of the other buildings and to the doorkeeper.*

*In case of calls to a building which is already connected with its secondary entrance, on the display the indication of busy line will appear momentarily.*

*In this case, wait until the line is free. In the meantime calls can be sent to users of the buildings not busy.*

*Calls from the secondary push-button panel are directly sent to the desired user even in installations with common doorkeeper for all users.*

### **B** Fonctionnement

En appelant depuis le poste externe principal ou depuis le standard de conciergerie (si prévu), l'inverseur, après avoir reconnu le numéro programmé dans son codage, commute et connecte vocalement le combiné avec le poste externe principal ou le standard de conciergerie. La plaque de rue secondaire est déclenchée et émet le signal d'occupé. Toutes les autres plaques de rue secondaires peuvent communiquer avec les autres utilisateurs du même bâtiment. On ne peut pas effectuer des appels (et relatives connexions phoniques) adressés depuis les plaques de rue secondaires aux utilisateurs d'autres bâtiments et au standard de conciergerie.

Lorsque l'on effectue un appel depuis une entrée principale à un bâtiment déjà branché en phonie avec sa propre entrée secondaire, l'afficheur visualise momentanément l'indication de ligne occupée.

Dans ce cas, il faut attendre et rappeler quand la ligne est libre. Pendant l'attente, on peut toujours appeler des internes depuis d'autres bâtiments libres.

L'appel effectué depuis la plaque de rue secondaire est adressé directement à l'utilisateur désiré, même si l'installation est dotée de standard de conciergerie commun à tous les utilisateurs.

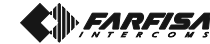

### *Funcionamiento*

*Cuando se efectúa una llamada desde el acceso externo principal o desde la centralita (si existe) el conmutador, tras haber reconocido el número incluido en su código, conmuta y conecta el sonido del aparato individual de portero automático con el acceso principal o con la centralita. El teclado secundario queda deshabilitado dando la señal de ocupado. Todos los demás teclados secundarios podrán comunicarse con los usuarios de su propio edificio. No será sin embargo posible realizar llamadas (con su correspondiente conexión sonora) desde teclados secundarios a usuarios de otros edificios o a la centralita.*

*Cuando se realiza una llamada desde una entrada principal a un bloque que ya tiene conexión fónica con su entrada secundaria, en el display aparecerá de momento la indicación de línea ocupada.*

*En este caso hay que esperar y volver a llamar cuando la línea esté libre. Mientras tanto es posible llamar a usuarios de otros edificios que tengan la línea libre.*

*La llamada desde un teclado secundario se envía directamente al usuario deseado también en el caso de instalaciones que dispongan de una centralita de conserjería común a todos los usuarios.*

### **Funcionamento**

Efetuando a chamada do posto externo principal ou da central (se presente), o comutador, depois ter reconhecido o número incluído na sua codificação, comuta e coliga fonicamente o telefone com o posto externo principal ou a central. A botoneira secundaria fica desabilitada com sinal de ocupado. Todas as outras botoneiras secundarias poderão conversar com os usuários do próprio prédio. Não é possível efectuar chamadas (e relativa conexão fônica) das botoneiras secundarias para os usuários de outros prédios e para a central. Quando se efetua uma chamada de uma entrada principal a um bloco já coligado fonicamente com a própria entrada secundária, aparecerá a indicação, momentânea, de linha ocupada no display.

Neste caso é preciso esperar e chamar novamente a linha livre. Enquanto se espera, é sempre possível chamar internos de outros prédios livres.

A chamada da botoneira secundaria é enviada directamente para o usuário desejado também em sistemas com presença de central de portaria comum para todos os usuários.

### *Betrieb*

*Bei einem von der Haupttürstation oder von der Zentrale (falls vorhanden) aus vorgenommenen Ruf sorgt die Umschalteinrichtung nach Erkennen der in ihrer Kodierung vorhandenen Nummer für die Umschaltung und Sprechverbindung zwischen Sprechgerät und Haupttürstation oder Zentrale. Die Klingelplatte der Nebentürstation ist entaktiviert und zeigt "besetzt" an. Alle anderen Nebentürstationen können mit den Teilnehmern des dazugehörigen Gebäudes sprechen. Es ist nicht möglich, Rufe (und Sprechverbindungen) von den Nebentürstationen zu den Teilnehmern anderer Gebäude oder zur Zentrale auszuführen.*

*Wenn von einem Haupteingang ein Ruf zu einem bereits mittels Sprechleitung angeschlossenen Gebäude mit einem eigenen Nebeneingang vorgenommen wird, erscheint auf dem Display eine vorübergehende Besetztanzeige.*

*In diesem Fall ist das Freiwerden der Leitung abzuwarten. Währenddessen können jedoch die internen Teilnehmer anderer freier Gebäude gerufen werden.*

*Der Ruf von der Nebentürstation wird auch in Anlagen mit einer für alle Teilnehmer gemeinsamen Pförtnerzentrale direkt an den gewünschten Teilnehmer durchgestellt.*

### Cod. 52703390

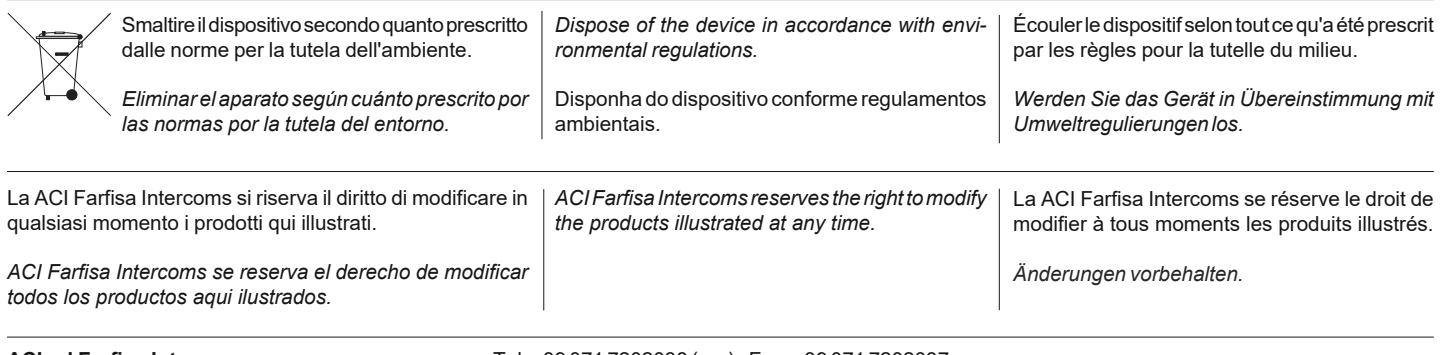

**ACI srl Farfisa Intercoms** Via E. Vanoni, 3 • 60027 Osimo (AN) • Italy

Tel: +39 071 7202038 (r.a.) • Fax: +39 071 7202037 e-mail: info@acifarfisa.it • www.acifarfisa.it

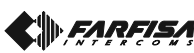